### ※ 온라인 지원 시 오류 발생할 경우 880-8282 로 문의 바랍니다.

# ※ 온라인 신청 방법: mysnu 로그인 → 학사정보 → 대외교류 → 국제교환학생 → 국제교환학생 프로그램 신청

### ■국제교환학생모집목록(OUT)

국제협력본부 또는 단과대학별로 선발하는 국제교환학생프로그램을 신청하는 화면입니다.

 $\overline{a}$ 

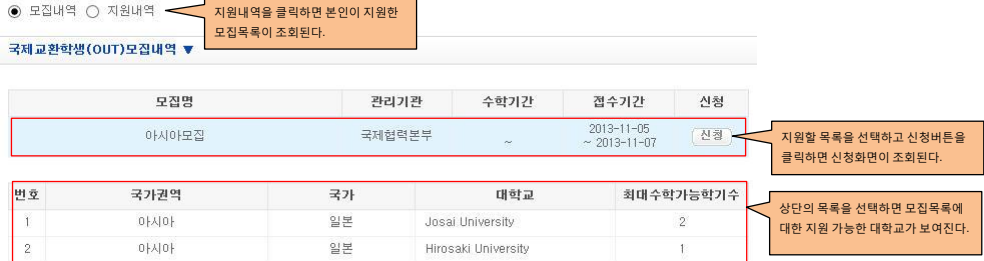

### **B** 유의사항

별도 공지된 파견교환학생 후보자 선발 안내자료 및 외국대학과의 학생교류수학 및 학점인정에 관한 규정 반드시 숙지 후 지원 바랍<br>니다.

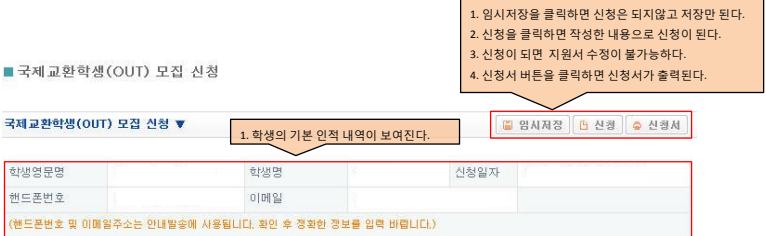

1. 파견대학교에서 이수할 학위과정, 전공, 및 희망 이수학기를 입력한다. ( 희망전공은 추후 후보자로 합격한 대학에 지원서 제출 시 변경 가능함) <br>회망학위과정 수학기간 지원결과 합격사항

파견대학교

파견국가 ※합격사항은 합격자발표 이후 확인가능합니다.

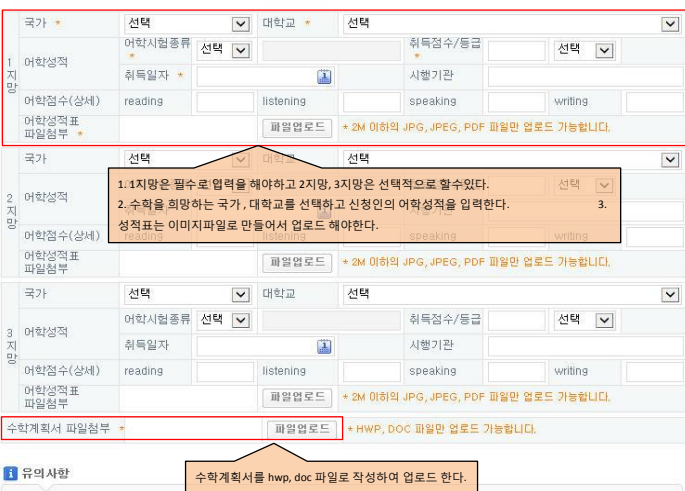

공인외국어성적표 제출<br>- 지원하는 각 대학에서 요구하는 공인외국어성적표 사본 각 1부<br>(영어 성적을 요구하는 대학과 스페인어 성적을 요구하는 대학에 모두 지원할 경우 관련 기준을 충족시키는 TOEFL 및 DELE 성적 /<br>스페인어 능력 증명 레터 사본 모두 제출 해야 할)<br>- 어학 시험에 응시하였으나 공식 성적표 원본이 도착하지 않은 경우에는 증빙자료 (개인정보가 나와있어 본인 확인이 가능한

**■ 임시저장 B 신청** <mark>●</mark> 신청서

# \* 파일 업로드 방법

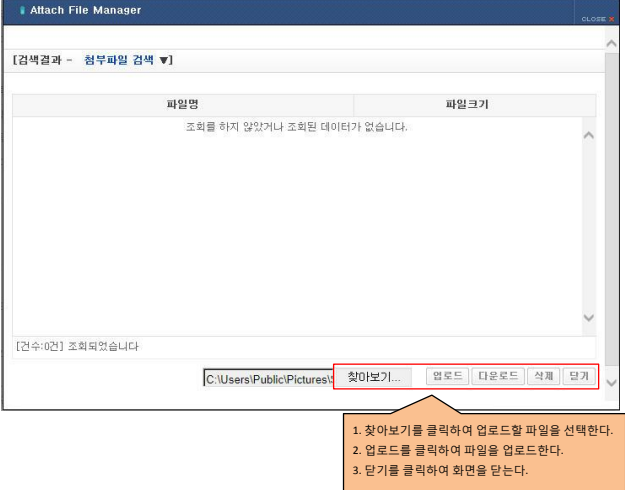